## Q&A for Webinar: FIXED ASSET MANAGEMENT

- 1. What if I have a fixed asset that is already in my legacy ERP and would like to migrate to SAP and the asset is already halfway thru its depreciation cycle?
	- a. The client can utilize "Import Fixed Asset Master Data" option under Administration (admin > data import/export > data import > import fixed asset master data from Microsoft excel.) The template allows users to load assets with original capitalization date, original cost, and depreciation cost to date.
- 2. What happens if the asset account is credited through properly setup depreciation, accumulated depreciation, and asset accounts is still in account determination?
	- a. Make sure to choose "indirect depreciation" under depreciation area under fixed assets setup.
- 3. Can you give me an example of how to handle trade-ins?
	- a. One possible solution is to create a separate AR invoice for 20k and AP invoice for 100k then do an internal reconciliation to reconcile the balance.
- 4. Can fixed assets be transferred to another asset if it already has posted special depreciation?
	- a. No, a valid workaround is to cancel the manual depreciation posting (if any), cancel the acquisition, and then post the correct values to the new fixed asset. To keep a link between the two fixed assets, you might want to enter the old fixed asset number in the description field. This link is for information purposes only. Another solution is to retire the old fixed asset and then do the new acquisition.

## 5. Can you tell us about NUMBERING SERIES for virtual items?

a. When capitalizing virtual asset SAP Business One automatically creates asset master data for each quantity. The information in the asset master data of the virtual fixed asset is completely copied to the newly created asset master data, except the Virtual Item checkbox is unselected.

The item numbers are automatically assigned to newly created asset master data, according to the rules you have defined for the series used in the master data of the virtual fixed asset.

So, the example would be the prefix V, first number can be like 1000, and you set number of digits 4. When next item/asset is created the code will be V1001, and so on.

## 6. If acquisition is done via AP Invoice can we have multiple qty of assets on one document?

a. If you want to maintain quantity for the created asset master data, select the Consider Quantity checkbox. You can include multiple virtual fixed assets in the same A/P invoice, but you cannot include both virtual fixed assets and normal fixed assets in the same A/P invoice.

FYI, to capitalize assets by virtual assets, you can use A/P invoices only; capitalization documents are not allowed for virtual fixed assets.

More questions about Fixed Asset Manangement in SAP Business One? Contact info@softengine.com

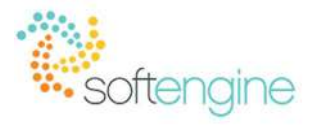

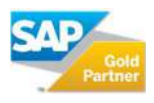